## **CADASTRO DE OCORRÊNCIAS NO SIG PELOS BOLSISTAS**

1º Acessar o SIG, de qualquer computador<sup>1</sup>, com seu Usuário (CPF) e senha.

**2º** Acessar o Espelho de ponto em: Consultas >Frequência>Espelho de ponto:

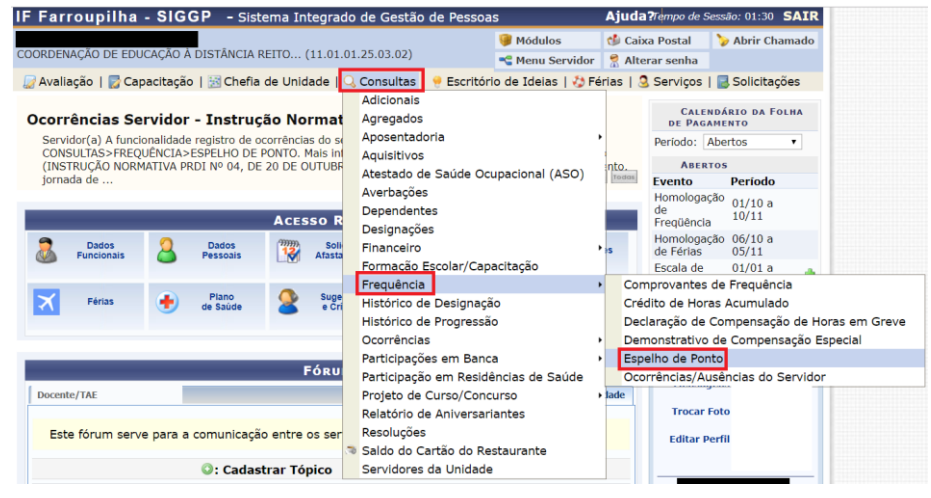

**3º** Selecionar mês/ano em que deseja registrar a ocorrência e clicar em "Buscar":

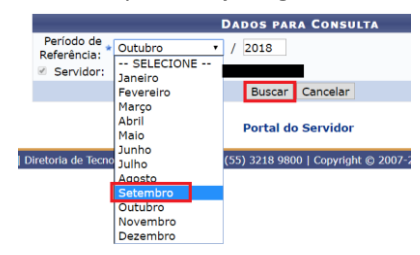

**4º Clicar no ícone**  $\bullet$  **para acessar o espelho do ponto do mês selecionado:** 

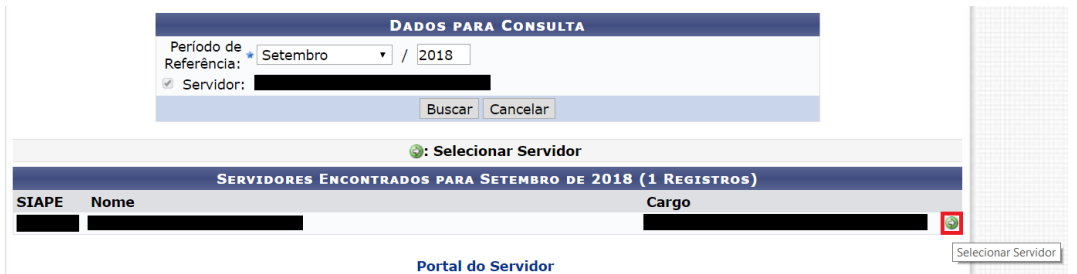

**5º** Ao lado do dia em que deseja cadastrar ocorrência, clicar no ícone :

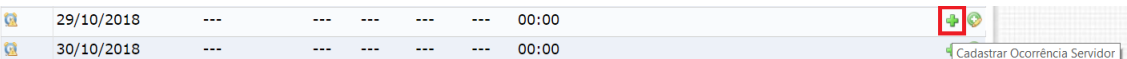

## **6º** Selecionar a ocorrência a ser cadastrada.

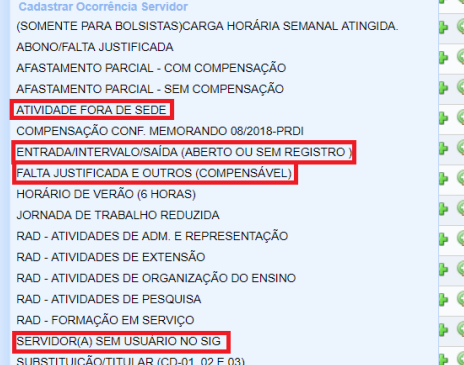

**.** 

Ao clicar em uma ocorrência, deverá abrir uma janela *Pop-up.*

<sup>1</sup> O acesso ao Espelho de Ponto pode ser realizado de qualquer computador. O acesso ao Ponto Eletrônico só é permitido mediante acesso à rede da Reitoria ou dos *campi* e no computador dos Polos/Centros de Referências destinado a este fim.

## **OCORRÊNCIA "FALTA JUSTIFICADA E OUTROS (COMPENSÁVEL)"**

No caso de falta (não atuação) que ocasionou não cumprimento das horas semanais previstas. As faltas devem ser compensadas preferencialmente até o fim do mês. Faltas compensadas na mesma semana não precisam ser registradas.

**Como registrar?** Verificar data, anexar comprovante, e clicar em "Cadastrar".

Para este registro é **obrigatório** anexar um comprovante. Pode ser um e-mail informando sobre a falta, um atestado de participação em alguma atividade que impediu a atuação naquele dia ou qualquer outro arquivo que contenha informações sobre a impossibilidade de cumprir a carga horária prevista naquele dia/semana.

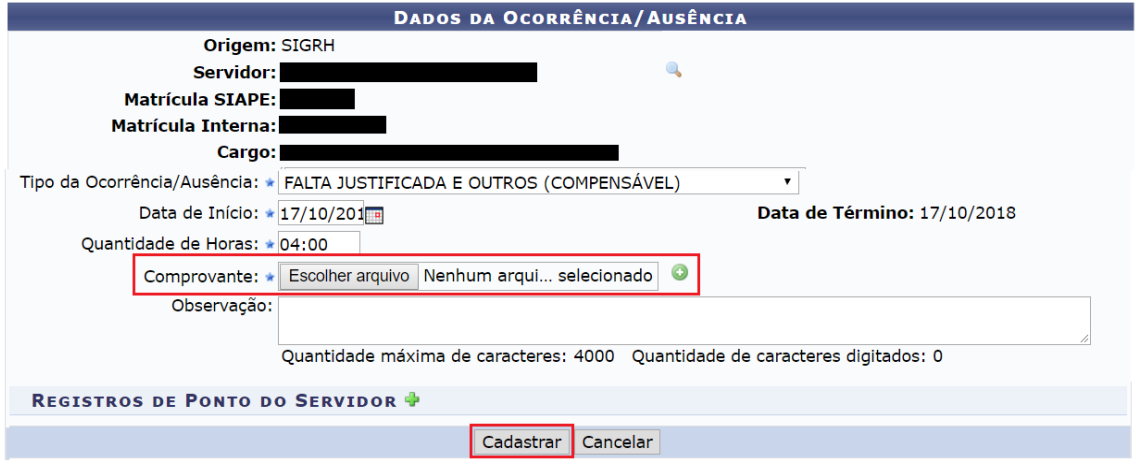

No dia da compensação, esta poderá ser informada no campo Observação do Espelho de Ponto.

 $\overline{\phantom{a}}$ 

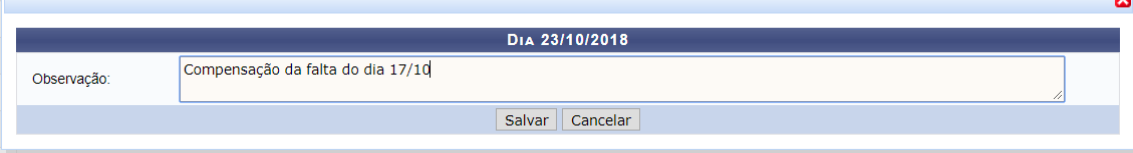

A falta pode ser compensada em um dia da semana em que não costuma haver atuação do bolsista, ou pode ser compensada em um dia em que o bolsista atua. Neste último caso, pode haver no máximo 2 horas de compensação. Exemplo: se o bolsista tem atuação de 4 horas prevista para o dia 23/10, poderá cumprir até 6h, sendo 2h para compensar a falta do dia 17/10.